明和西小学校

校長 野村 正人

# 緊急時の「連絡メール」の運用開始について

 この度、明和町小中学校のパソコン教室に『ラインズ e ライブラリ』という様々な教育用コンテンツを利用で きるシステムが導入されました。これに伴い、緊急時に保護者対象に連絡メールを配信できる機能が利用できる ようになりました。そこで、下記のような緊急時に、携帯電話のメール配信により連絡や情報提供を行っていく ことにしました。

つきましては、携帯電話を所有している家庭においては、その目的等をご理解の上、緊急時の連絡メール受信 手続きにご協力いただきますようお願いいたします。

日程的には、次のようになります。

- ・6月21日~7月2日の間に、下記の要領で登録をお願いします。
- ・7月7日に、学校からの準備確認テストメールを配信します。
- ・メールシステムによるメール配信のスタートは、7月21日からとなります。
- 1 緊急時の連絡メールとは

パソコン教室に導入された『ラインズ e ライブラリ』という様々な教育用コンテンツを利用できるシステム を使い、携帯メールによる緊急時の連絡メール配信を行います。保護者の方は、携帯電話で学校からの連絡メ ールを受信できます。但し、携帯電話の通信にかかる費用は各家庭での負担となります。

#### 2 連絡メールの配信範囲とは

- ① 緊急時で、文書による連絡が困難な場合。例えば、悪天候等により臨時的な措置をとる場合、近隣の犯罪 事件により安全確保が必要な場合 など
- ② 緊急時でも、文書による連絡は可能であるが、早急に保護者に知らせた方がよいと判断した場合。例えば、 インフルエンザ等の流行で、翌日から休業措置をとる場合 など
- ③ 当日に判断せざるを得ない行事等で、事前に連絡メール配信利用を伝えている場合。例えば、運動会のよ うに当日の状況により判断をする場合 など

# ※ 校外活動の帰着が大幅に遅れる場合や夏季休業中のプールの中止の場合は、従来の屋外放送とメールの配 信を行います。

### 3 利用方法

 緊急時の連絡メールの運用にご協力いただける保護者の方は、メールアドレスの登録が必要となります。プ リント裏面の手順に従い、携帯電話から登録を行ってください。

### <ご利用に必要な情報>

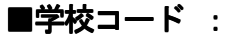

■氏名: キャンディング マイン ディック・ジャン 学年・組: きょうしょう

■児童生徒用 ID : アンチング ポイン パスワード :

※連絡メールの運用は、『ラインズe ライブラリアドバンス』の導入校に通学する児童生徒およびその保護者のみ が利用できるものです。学校コードやID・パスワードは重要な情報ですので、取り扱いには十分ご注意ください。

#### 4 動作環境

○携帯電話:電子メールが受信でき、携帯サイトへのアクセスができるもの (PHSには対応していません。)

### ◆ 困ったときには ◆

- ・登録方法・操作方法がわからないとき→提供元のラインズ㈱にメールで問い合わせて下さい。
	- el-help@education.jp (ラインズ㈱ ヘルプデスク)
- ・お子様の氏名の表示に間違いがあるとき、お子様の ID がわからないとき→学校に問い合わせて下さい。
- ・携帯電話の迷惑メール設定の変更方法がわからないとき→ 携帯電話会社に問い合わせて下さい。

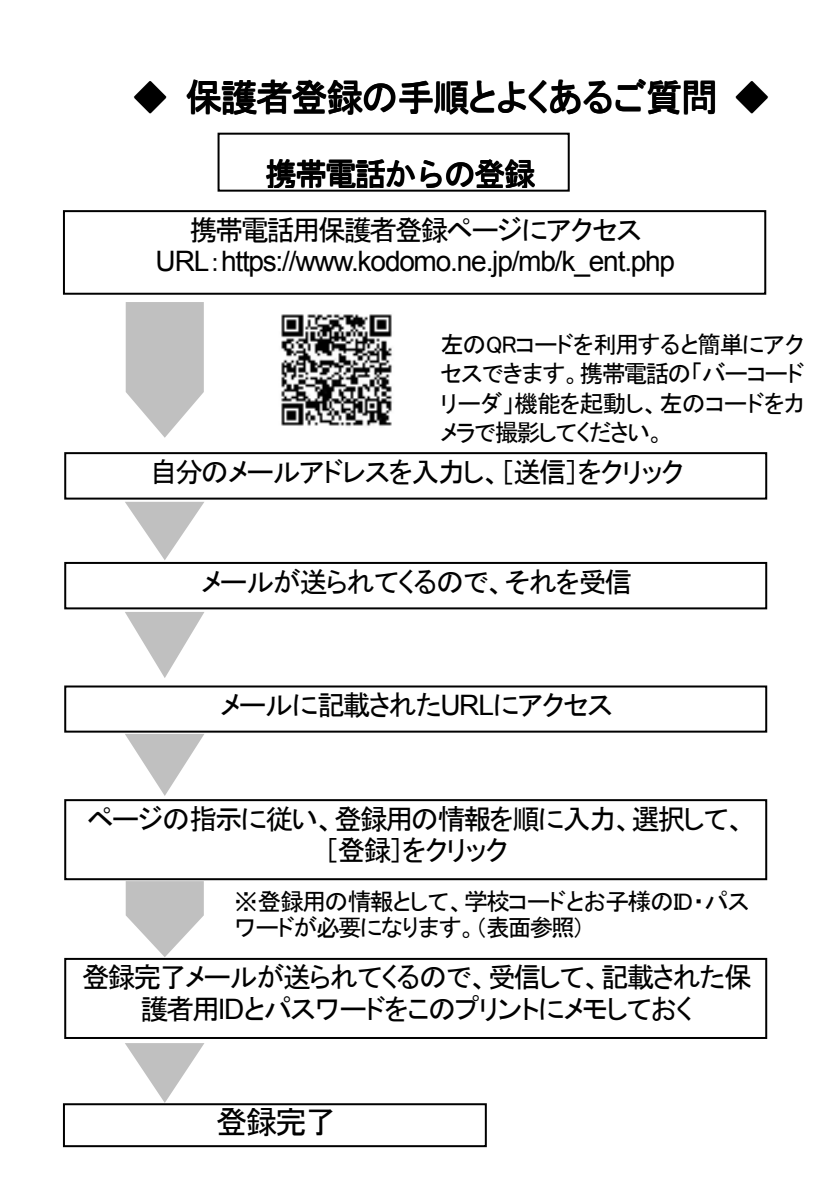

# 【携帯メールを利用する際の注意事項】

・初期登録の際、メールアドレスは半角で入力してください。

・ドメイン指定受信の設定をしている場合は、"kodomo.ne.jp" からのメールを受信できるように設定してください。

・URL付メールを受信拒否している場合は、受信できるよう設定してください。

# ☞ 保護者登録のよくある質問

# Q. メールアドレスを追加したいのですが・・・

 A . 携帯電話の場合、携帯用保護者サイト(https://www.kodomo.ne.jp/mb/k\_login.php)へログインし、[基本情報設定] >[メールアドレス変更]から追加してください。携帯用保護者サイトからは携帯用メールアドレスを3つまで登録でき ます。

## Q. 兄弟姉妹がいる場合、それぞれに登録が必要ですか?

A .学年ごとに異なるメールが配信されることがありますので、それぞれに登録してください。

# Q.保護者IDとパスワードがわからなくなってしまいました。

A. 初回登録と同じ手順でメールへの再配信ができます。このプリントの上部の登録手順に従って、再配信を行ってくだ さい。ただし、メールアドレスが変わっている場合は再配信できません。まず学校側に「登録削除依頼」の連絡をして、 再度登録する必要があります。

## Q. パスワードを変更できますか?

A. はい。保護者登録完了後、保護者サイトへログインして変更できます。 使用できる文字は半角英数字と記号のアンダーバーのみです。